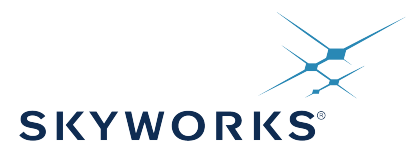

# **AN858: DCO Applications with Jitter Attenuators Si5395/94/92/45/44/42**

Generically speaking, a DCO is the same thing as a numerically controlled oscillator (NCO) or a direct digital synthesizer (DDS). All of these devices are oscillators in which the output frequency is controlled by a digital input, typically a multi-byte word.

#### **KEY POINTS**

- Multiple independent DCO's can be implemented
- FINC/FDEC and Direct Write DCO modes available
- ClockBuilder Pro supports both DCO modes

#### **APPLIED DEVICES**

- Si5345/44/42
- Si5395/94/92

AN858: DCO Applications with Jitter Attenuators Si5395/94/92/45/44/42 • Introduction

# **1. Introduction**

The Si5345/44/42 devices can be used as a multi-channel Digitally Controlled Oscillators (DCO's) for applications such as:

- 1. FIFO management
- 2. Frequency margining
- 3. Variable Frequency Local Oscillator

The DCO function is implemented by changing individual output fractional N dividers (See figure below) in one of two ways:

- 1. By directly writing to the N divider registers via the serial port
- 2.By using Frequency Increment (FINC) and Frequency Decrement (FDEC) pins or register bits to change the Nx divider by an amount specifed by the internal Nx\_FSTEPW parameter.

Changing the divide value of one of the N dividers will have no effect upon the other N dividers. Hence the Si5345 allows five independent DCO's in a single package, the Si5344 allows four independent DCO's in the same package and the Si5342 allows two independent DCO's in the same package. The valid range of the N dividers is 10 to 4095 and the N divider value = N\_NUM / N\_DEN where N\_NUM is a 44 bit value and N\_DEN is a 32 bit value. Because the N\_DEN term is 32 bits and the N\_NUM term is 44 bits, changing the N\_DEN term has much less resolution than changing the N\_NUM term by approximately a factor of  $2^{12}$  = 4096. When the Nx NUM term is changed by any amount, the output frequency change will be glitchless. If the N\_DEN term is changed there can be up to a 500 fs phase step; however, this can be avoided if the Most Significant bit (MSb) of the N\_DEN term is not changed. Changing the N\_NUM term causes an extremely small non-linearity that will not be a problem except for very rare applications. Changing the N\_DEN term does not cause any non-linearity. This appnote will only describe changing the N\_NUM term but if there is a specific need to change the N\_DEN term then please contact Skyworks customer support at [https://www.skyworksinc.com/support-ia.](https://www.skyworksinc.com/support-ia) The DCO operation of the Si5345/44/42 device functions the same whether the device is in Holdover or Free Run or the normal locked state.

An N divider that is having its value written for DCO operation must be in the fractional mode of operation. If the DCO mode is being configured on a device in a system and the relevant N divider powers up in the integer mode, it will be necessary to put the N divider into the fractional mode and assert SOFT\_RST. The setting name, PIBYP[4:0], controls the integer or fractional mode, PIBYP[N4 N3 N2 N1 N0]. When the respective bit of PIBYP is set to 0, the N divider is in fractional mode. For example, if all N dividers are to be used as DCOs, then set PIBYP = 0x00. A soft reset is required after changing any bit of PIBYP to a 0, and a soft reset will cause all output clocks to glitch in frequency and pulse off for a time. CBPro sets PIBYP as needed for all N dividers that have DCO enabled. Asserting SOFT\_RST will cause all output clocks to turn off until the reset is finished. If ClockBuilderPro (CBPro) 2.1 or later is used to fully configure the DCO mode and create an Orderable Part Number (OPN) then the device will power up fully configured in the DCO mode and there will be no glitching of the output clocks. It is highly recommended that CBPro 2.1 or later is used when DCO mode is desired. The rest of this document explains the details of the algorithms used by CBPro to enable DCO operation and gives sufficient information so that DCO mode can be configured after a device powers up.

In CBPro you will not be able to enable a particular N divider for DCO operation (DCO page) unless one or more output frequencies are assigned to that particular N divider on the Define Output Frequencies page. Choosing an N divider for DCO usage on the Define Output Frequencies page also allows one or more outputs clocks to be assigned to a particular N divider that will be used as a DCO. In this manner multiple output clocks can be DCO controlled by the same N divider as long as the multiple output clocks have an even common multiple within the valid range of the N divider output frequency. An N divider that is assigned to be a DCO on the Define Output Frequency page will not be connected to any other output frequency.

CBPro should be used to configure the DCO mode because it will use advanced algorithms to minimize the output jitter across the entire DCO range. If CBPro is not used, the output jitter could be greater than 400 fs rms for some output frequencies within the DCO range.

DCO ranges of greater than 350 ppm should be avoided as higher jitter can occur in some cases. If you need a higher DCO range, please contact Skyworks.

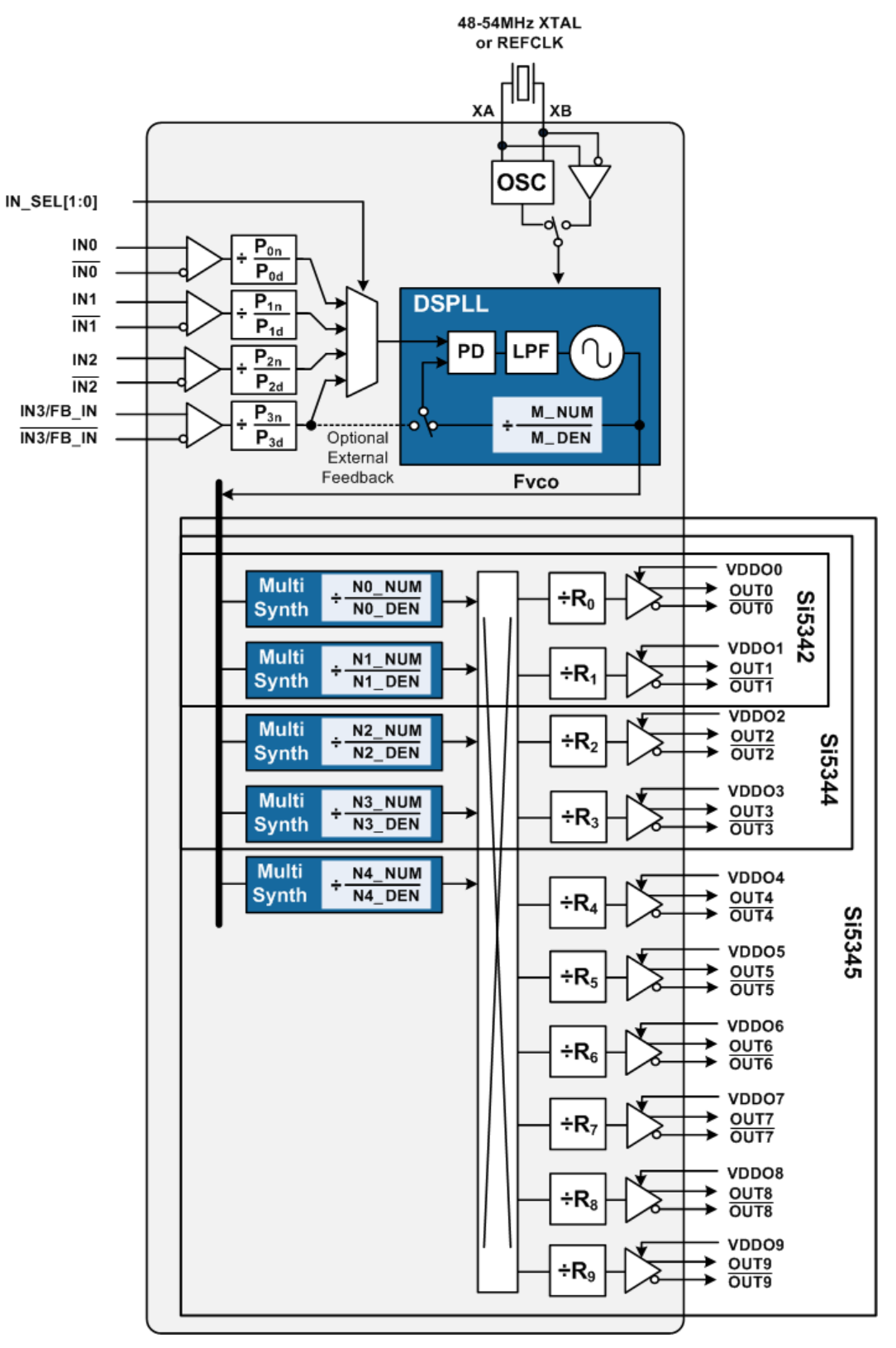

**Figure 1.1. Functional Block Diagram**

AN858: DCO Applications with Jitter Attenuators Si5395/94/92/45/44/42 • Equations

### **2. Equations**

The following parameters are from the registers of the Si5345/44/42:

- Nx DEN: Denominator of Nx divider,  $x = 0.1,2,3,4$
- Nx NUM: Numerator of Nx divider,  $x = 0,1,2,3,4$
- Ry REG: Register that determines the value of the Ry divider

#### **2.1 Output Frequency Equations**

$$
Fout = \frac{Fvco}{Nx \times R}
$$

#### **Equation 1**

where x is the index 0, 1, 2, 3, or 4 of the N divider, Fout is the output clock frequency in Hz and Fvco is the frequency of the VCO in Hz.

or

 $Fout = \frac{Nx\_DEN \times Fvco}{(Nx\_NII) \times P}$ *Nx*\_*NUM* × *R*

#### **Equation 2**

where R is the output R divider value between the N divider and Fout (output frequency).

Note that increasing Nx\_NUM will decrease Fout, and decreasing Nx\_NUM will increase Fout. In addition, since Nx\_NUM is in the denominator of equation 2, changes in Nx\_NUM will cause a very slight non-linearity in the change of Fout. However since typical changes to Nx\_NUM are miniscule compared the the intial value of Nx\_NUM, the non-linearity is extremely small and of no consequence in all but very special applications.

An example of the % error in the step size of Nx\_NUM follows.

For Fvco = 13500 MHz, R =2, Fout = 156.25 MHz, with N\_NUM fully left shifted, the error in the step size is less than .001% for up to 1 million steps of the LSBit of the N\_NUM. For this case, 1 million steps of the LSBit of the N\_NUM is about 10,000 ppm. If this extremely small non-linearity is an issue for an application then contact Skyworks customer support at <https://www.skyworksinc.com/support-ia> to determine if changing the N\_DEN term will work for your application.

AN858: DCO Applications with Jitter Attenuators Si5395/94/92/45/44/42 • Equations

#### **2.2 Nx\_NUM\_delta Equations**

For a desired output frequency step size, the Nx\_NUM value will need to be added to or subtracted from by a value called Nx\_NUM\_delta. Nx\_NUM\_delta is calculated to be the value that will produce an output frequency step size that is as close as possible to the desired step size. The equation to calculate Nx\_NUM\_delta is slightly different depending upon whether the desired step is specified in Hz, ppm or ppb.

Note: If Nx, NUM, delta is calculated for Fout, step, Hz, then this only applies for the Fout that is in the equation. For example, if a 1000 Hz step is implemented on a 200 MHz output but a 100 Mhz output comes from the same N divider, the 100 Mhz output will step by 500 Hz.

Let Fout step Hz be the desired step size in Hz and Fout be in Hz, then the equation to calculate the Nx\_NUM\_delta is:

 $Nx\_NUM\_delta$  =  $round\left(\frac{Fout\_step\_Hz \times Nx\_NUM}{(Fout + Four\_step\_Hz)}\right)$ 

#### **Equation 3**

Let Fout step ppm be the desired step size in ppm, then the equation to calculate the Nx\_NUM\_delta is:

*Nx*\_*NUM*\_*delta* <sup>=</sup> *round Fout*\_*step*\_*ppm* <sup>×</sup> *Nx*\_*NUM* 1*e*6 + *Fout*\_*step*\_*ppm*

#### **Equation 4**

Let Fout step ppb be the desired step size in ppb, then the equation to calculate the Nx\_NUM\_delta is:

 $Nx_NUM\_delta = round\frac{Fout\_step\_ppb \times Nx_NUM}{4.0 \cdot F}$ 1*e*9 + *Fout*\_*step*\_*ppb*

#### **Equation 5**

**Note:** ClockBuilder Pro versions 2.1 and 2.2 only support a step size in ppm, ppb or %.

#### **2.3 Actual Step Size Equations**

From Nx NUM delta, the actual initial step size (to increase the output frequency) in Hz is calculated as follows:

$$
Actual step size in Hz = Four \times \left(\frac{Nx\_num}{(Nx\_NUM - Nx\_NUM\_delta)} - 1\right)
$$

#### **Equation 6**

Where Fout is in Hz.

From Nx, NUM, delta the actual initial step size (to increase the output frequency) in ppm is calculated as follows:

$$
Actual step size in ppm = 1e6 \times \left(\frac{Nx\_NUM}{(Nx\_NUM - Nx\_NUM\_delta)} - 1\right)
$$

#### **Equation 7**

From Nx\_NUM\_delta the actual initial step size (to increase the output frequency) in ppb is calculated as follows:

$$
Actual stepsize inppb = 1e9 \times \left( \left( \frac{Nx_{.}NUM}{(Nx_{.}NUM - Nx_{.}NUM\_delta)} \right) - 1 \right)
$$

#### **Equation 8**

AN858: DCO Applications with Jitter Attenuators Si5395/94/92/45/44/42 • Procedure for Using the Si5345/44/42 as a DCO with Direct Writes

## **3. Procedure for Using the Si5345/44/42 as a DCO with Direct Writes**

CBPr0 2.1 and later will perform the calcutions for DCO with Direct Writes, however, what follows is the procedure to manually implement this same capability and give an understanding of what CBPro is doing.

#### **3.1 Basic Procedure for Using the Si5345/44/42 as a DCO**

- 1. Create a starting frequency plan using ClockBuilder Pro. Note the N dividers that are connected to the output clocks that you want to control as a DCO. When an individual N divider value is changed, all output clocks connected to that N divider will change by the same percentage amount.
- 2. Make sure that the N dividers that you are going to change have their fractional mode enabled.
	- a. The setting name, PIBYP[4:0], controls the integer or fractional mode, PIBYP[N4 N3 N2 N1 N0]. When the respective bit of PIBYP is set to 0 the N divider is in fractional mode. If all N dividers are to be used as DCO's then set PIBYP = 0x00. A soft reset is required after changing any bit of PIBYP to a 0. Note that a soft reset will cause all outputs to glitch. CBPro sets PIBYP as needed for all N dividers that have DCO enabled.
- 3. Compute the Nx\_NUM\_delta for your required frequency step size.
- 4. Write the new Nx\_NUM word. New Nx\_NUM = old Nx\_NUM +- Nx\_NUM\_delta.
	- a. Add Nx\_NUM\_delta to Nx\_NUM to decrease the output frequency and subtract Nx\_NUM\_delta from Nx\_NUM to increase the output frequency.
	- b. Write the new Nx\_NUM value.
	- c. Write the Nx\_UPDATE bit to cause the change to take effect.

AN858: DCO Applications with Jitter Attenuators Si5395/94/92/45/44/42 • Procedure for Using the Si5345/44/42 as a DCO with Direct Writes

#### **3.2 Detailed Procedure for Using the Si5345/44/42 as a DCO**

1. Create a starting frequency plan using ClockBuilder Pro.

- a. On the Define Output Frequencies page of CBPro, make sure that you manually assign an N divider to each output frequency that you want to control as a DCO. It does not matter which N divider is chosen. Two or more output frequencies that have an even common multiple in the range of 200 Hz to 1425 MHz can be assigned to the same N divider and then all of these outputs will change when the N divider is written.
- b.Before the DCO option is enabled in CBPro, it will look for the lowest jitter combination of VCO frequencies and N divider values. When the DCO option is enabled in CBPro 2.1. and later, it will take into account the DCO range and again look for the best combinations of VCO frequencies and N divider values. In some cases, CBPro may not be able to find the most optimum frequency plan for jitter and will in this case warn that the output jitter may be higher although the maximum output jitter should always be less than 400 fs rms. If this happens, contact customer support at <https://www.skyworksinc.com/support-ia>as a better solution may be possible.
- c. If using CBPro version 2.1 or later you can skip to step 3 below.
- d. The Nx\_NUM and Nx\_DEN values will be maximally left-shifted by CBPro.
- e. Write down the values of Nx\_NUM for the N dividers that will be used as a DCO.
- 2. Compute the Nx\_NUM\_delta for your required frequency step size.
	- a. Nx\_NUM\_delta is the value that must be added to or subtracted from the Nx\_NUM value to get the desired frequency step size.
	- b. Use equation 3, 4 or 5 to compute Nx\_NUM\_delta. CBPro version 2.1 or later will compute the Nx\_NUM\_delta value and show this in the DCO Details report.
- 3. Write the new Nx\_NUM word. New Nx\_NUM = old Nx\_NUM +- Nx\_NUM\_delta.
	- a. Do not change the Nx\_DEN.
	- b. Add Nx\_NUM\_delta to Nx\_NUM to decrease the output frequency and subtract Nx\_NUM\_delta from Nx\_NUM to increase the output frequency.
	- c.All 6 bytes of the Nx\_NUM may need to be written to account for byte boundaries being crossed as the Nx\_NUM value is increased or decreased.
	- d. Make sure that all N dividers that are being written have their fractional mode enabled.
		- i. Read N\_PIBYP[4:0] = 0x0A04[4:0] to see if the N divider that is being written to is in the fractional or integer mode. A 1 in this field bypasses the Phase Interpolator of the respective N divider and puts it into the the integer mode.
		- ii. If needed, write the respective bit of N\_PIBYP = 0 to change the necessary N dividers to the fractional mode.

iii. Write SOFT  $RST = 1$  (0x001C).

- e. Write the new N\_NUM value.
	- i. For N0\_NUM write to registers 0x0302 to 0x0307. Write N0\_UPDATE bit 0x030C = 1 to cause the new N0\_NUM value to take effect.
	- ii. For N1\_NUM write to registers 0x030D to 0x0312. Write N1\_UPDATE bit 0x0317 = 1 to cause the new N1\_NUM value to take effect.
	- iii. For N2\_NUM write to registers 0x0318 to 0x031D. Write N2\_UPDATE bit 0x0322 = 1 to cause the new N2\_NUM value to take effect.
	- iv. For N3\_NUM write to registers 0x0323 to 0x0328. Write N3\_UPDATE bit 0x032D = 1 to cause the new N3\_NUM value to take effect.
	- v. For N4\_NUM write to registers 0x032E to 0x0333. Write N4\_UPDATE bit 0x0338[0] = 1 to cause the new N4\_NUM value to take effect.
	- vi. The value of Nx\_NUM can be read back at any time.
	- vii. A write to N\_UPDATE\_ALL 0x0338[1] = 1 will cause all N dividers to update.

AN858: DCO Applications with Jitter Attenuators Si5395/94/92/45/44/42 • Procedure for Using the Si5345/44/42 as a DCO with Direct Writes

#### **3.3 Example of DCO with Direct Write**

For the following input and output frequencies:

Fin = 19.44 MHz

Fout0 = 156.25 MHz

With the following DCO parameters:

Step size = 2.5 ppm

Range = +- 200 ppm

CBPro 2.1 computes the following:

Fvco = 13500 MHz

 $P_0 = 18$ 

 $R0 = 2$ 

 $NO = 43.2$ 

N0\_NUM = 0x1B00000000 = 115,964,116,992

N0 DEN = 0xA0000000 = 2,684,354,560

Only 1 N divider is being used.

N  $PIBYP[4:0] = 00001$ ; N0 is in integer mode.

Write N\_PIBYP[4:0] = 00000b.

Write SOFT RST = 1 (0x001C).

Using equation 4 with Fout\_step\_ppm = 2.5, we can calculate N0\_NUM\_delta as:

N0\_NUM\_delta = round (2.5 x 115,964,116,992/(1e6+2.5) = 289,910 (0x46C76).

The exact initial frequency step up in ppm with this N0\_NUM\_delta can be found from equation 7.

Exact frequency step in ppm = 1e6 x ( $(NO-NUM / (NO-NUM + 262,145) ) - 1$ ) = 2.500003727812 ppm.

To increase the original frequency by 2.5 ppm it is necessary to write the N0\_NUM value to:

N0\_NUM (new) = N0\_NUM (original) - N0\_NUM\_delta = 115,963,827,082 (0x1AFFFB938A)

then write N0\_UPDATE =  $0x030C = 1$  to cause the new N0\_NUM divider value to take effect.

To help make calculations with rational fractions such as N\_NUM / N\_DEN, CBPro has a rational fraction calculator. This calculator is accessed from each of the configuration pages by clicking on the round gear icon just to the right of the version number at the top left of the page.

AN858: DCO Applications with Jitter Attenuators Si5395/94/92/45/44/42 • Using the Si5345/44/42 as a DCO with FINC and FDEC

# **4. Using the Si5345/44/42 as a DCO with FINC and FDEC**

The Si5345/44/42 have FINC and FDEC register bits that when written high cause a frequency increment or decrement respectively on specific output clocks. These register bits are self-clearing. The Si5345 also has FINC and FDEC pins that perform the same function when pulsed high (>100 ns pulse). When the FINC or FDEC pins are pulsed high (>100 ns pulse) the output frequency will increase or decrease respectively.

The amount of frequency increase or decrease is controlled by the Frequency Step Word (Nx\_FSTEPW) for the selected Nx divider(s). Nx FSTEPW is equivalent to the Nx\_NUM\_delta parameter used for Direct Writes except that Nx\_FSTEPW is stored in the device registers and the addition/subtraction to the numerator of the Nx divider is implemented by the device. There is a separate Nx FSTEPW for each Nx divider and all outputs derived from that Nx divider will be affected in the same proportion. Nx FSTEPW will add to Nx\_NUM when FDEC is asserted and will subtract from Nx\_NUM when FINC is asserted. The Nx\_FSTEPW can be calculated exactly as was done for the Nx\_NUM\_Delta above. The calculated Nx\_FSTEPW must be written to the register so that the FINC and FDEC know what to add and subtract from the Nx NUM value. Note that because of the design implementation, a read of Nx NUM will remain the same regardless of how many times FINC or FDEC is pulsed. For this reason it may be important that the FW/SW keep track of the expected Nx\_NUM value due to the total number of FINC and FDEC commands that have occurred. To restore the output frequency back to the value defined by the Nx\_NUM and Nx\_DEN register values, write Nx\_UPDATE = 1.

FINC and FDEC can affect any number of the N dividers, there is a mask field N\_STEP\_MSK[4:0] that prevents FINC and FDEC from affecting N dividers that have their mask bit set. For example if FINC and FDEC are only to affect the N3 divider, then set N\_STEP\_MSK[4:0] = 10111b. If N\_STEP\_MSK[4:0] = 00000b, then an FINC or FDEC will cause all N dividers to be affected by their respective Nx\_FSTEPW words. Note that if Nx\_FSTEPW = 0 and this Nx divider is not masked, a FINC or FDEC assertion will not change or glitch the outputs that are connected to this Nx divider.

The registers described above are shown in the table below.

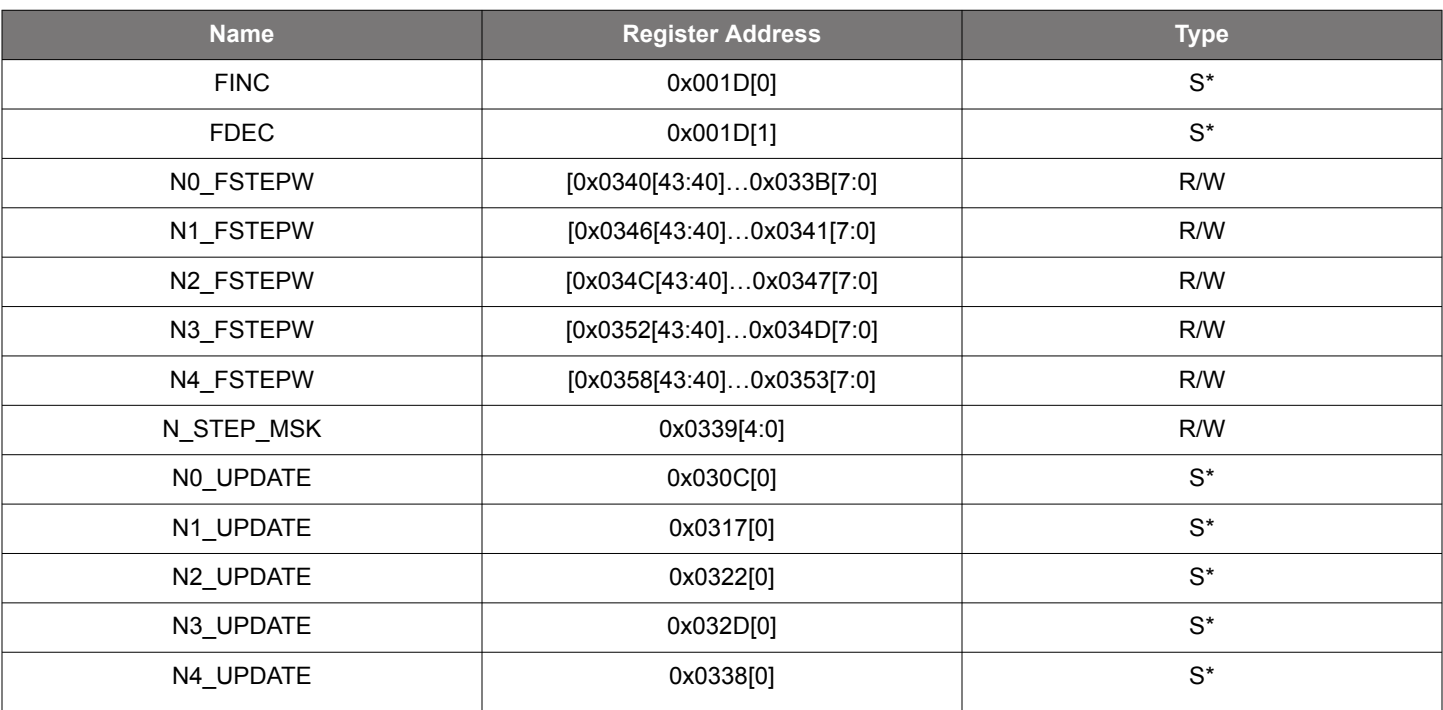

#### **Table 4.1. Name Settings for FINC and FDEC Operation**

**Note:** \*S means self-clearing.

CBPro 2.1 or later should be used whenever a DCO mode is required because:

- It will calculate the Nx FSTEPW register word(s).
- It will optimize the jitter (if needed) for all outputs based upon the DCO range(s) that are input.

# **SKYWORKS®**

# **ClockBuilder Pro**

Customize Skyworks clock generators, jitter attenuators and network synchronizers with a single tool. With CBPro you can control evaluation boards, access documentation, request a custom part number, export for in-system programming and more!

**www.skyworksinc.com/CBPro**

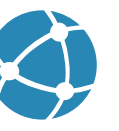

**Portfolio** www.skyworksinc.com/ia/timing **SW/HW**

www.skyworksinc.com/CBPro

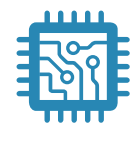

**Quality** www.skyworksinc.com/quality

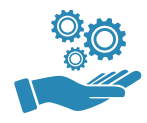

**Support & Resources** www.skyworksinc.com/support

### **Copyright © 2021 Skyworks Solutions, Inc. All Rights Reserved.**

Information in this document is provided in connection with Skyworks Solutions, Inc. ("Skyworks") products or services. These materials, including the information contained herein, are provided by Skyworks as a service to its customers and may be used for informational purposes only by the customer. Skyworks assumes no responsibility for errors or omissions in these materials or the information contained herein. Skyworks may change its documentation, products, services, specifications or product descriptions at any time, without notice. Skyworks makes no commitment to update the materials or information and shall have no responsibility whatsoever for conflicts, incompatibilities, or other difficulties arising from any future changes.

No license, whether express, implied, by estoppel or otherwise, is granted to any intellectual property rights by this document. Skyworks assumes no liability for any materials, products or information provided hereunder, including the sale, distribution, reproduction or use of Skyworks products, information or materials, except as may be provided in Skyworks' Terms and Conditions of Sale.

THE MATERIALS, PRODUCTS AND INFORMATION ARE PROVIDED "AS IS" WITHOUT WARRANTY OF ANY KIND, WHETHER EXPRESS, IMPLIED, STATUTORY, OR OTHERWISE, INCLUDING FITNESS FOR A PARTICULAR PURPOSE OR USE, MERCHANTABILITY, PERFORMANCE, QUALITY OR NON-INFRINGEMENT OF ANY INTELLECTUAL PROPERTY RIGHT; ALL SUCH WARRANTIES ARE HEREBY EXPRESSLY DISCLAIMED. SKYWORKS DOES NOT WARRANT THE ACCURACY OR COMPLETENESS OF THE INFORMATION, TEXT, GRAPHICS OR OTHER ITEMS CONTAINED WITHIN THESE MATERIALS. SKYWORKS SHALL NOT BE LIABLE FOR ANY DAMAGES, INCLUDING BUT NOT LIMITED TO ANY SPECIAL, INDIRECT, INCIDENTAL, STATUTORY, OR CONSEQUENTIAL DAMAGES, INCLUDING WITHOUT LIMITATION, LOST REVENUES OR LOST PROFITS THAT MAY RESULT FROM THE USE OF THE MATERIALS OR INFORMATION, WHETHER OR NOT THE RECIPIENT OF MATERIALS HAS BEEN ADVISED OF THE POSSIBILITY OF SUCH DAMAGE.

Skyworks products are not intended for use in medical, lifesaving or life-sustaining applications, or other equipment in which the failure of the Skyworks products could lead to personal injury, death, physical or environmental damage. Skyworks customers using or selling Skyworks products for use in such applications do so at their own risk and agree to fully indemnify Skyworks for any damages resulting from such improper use or sale.

Customers are responsible for their products and applications using Skyworks products, which may deviate from published specifications as a result of design defects, errors, or operation of products outside of published parameters or design specifications. Customers should include design and operating safeguards to minimize these and other risks. Skyworks assumes no liability for applications assistance, customer product design, or damage to any equipment resulting from the use of Skyworks products outside of Skyworks' published specifications or parameters.

Skyworks, the Skyworks symbol, Sky5®, SkyOne®, SkyBlue™, Skyworks Green™, Clockbuilder®, DSPLL®, ISOmodem®, ProSLIC®, and SiPHY® are trademarks or registered trademarks of Skyworks Solutions, Inc. or its subsidiaries in the United States and other countries. Third-party brands and names are for identification purposes only and are the property of their respective owners. Additional information, including relevant terms and conditions, posted at www.skyworksinc.com, are incorporated by reference.

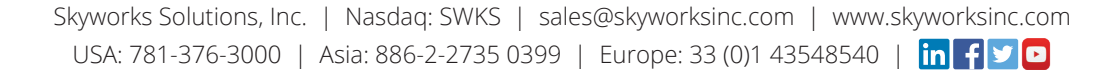